## Running the Reports Received Report

**Report Description:** This report shows which monthly reports and sections of monthly reports have been received as well as any section of a monthly report that is "Out of Balance."

- 1. Go to [http://card.txcourts.gov.](http://card.txcourts.gov/)
- 2. Click **Submit** under the **Clerks and Courts Only** heading.
- 3. Enter your **Login ID** and **Password** and click **Login**.
- 4. Click **Run Report – New Data**.
- 5. For **Report Type**, choose **Management Reports**. For **Report**, choose **Reports Received** and **Court Type**.
- 6. Click **Continue**.

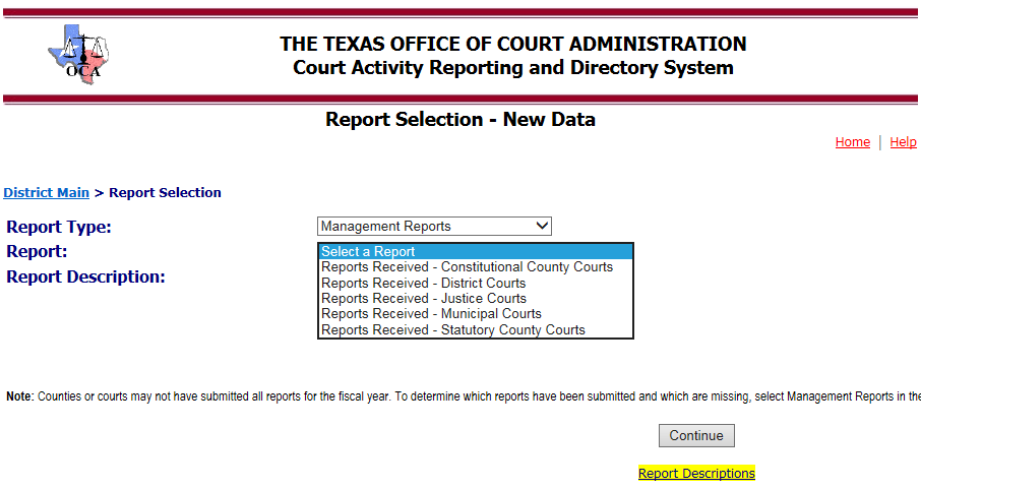

- $\triangleright$  For **district, constitutional county, and statutory county courts**, you may run the reports for FY 2011 and forward. You may also run the report for just one county. If you don't choose a specific county, the resulting report will include all counties.
- For the **JP and municipal courts**, you may run the reports for FY 2012 and forward. If you don't choose a specific court, the resulting report will include all courts.
- $\triangleright$  The format's available for the report are Acrobat, Excel and Word. Acrobat provides the most printer friendly version. However, the Excel version allows you to make notes, sort, etc. This is the version that is recommended.
- 7. Select **Fiscal Year** and **County**. Click **Run Report**.

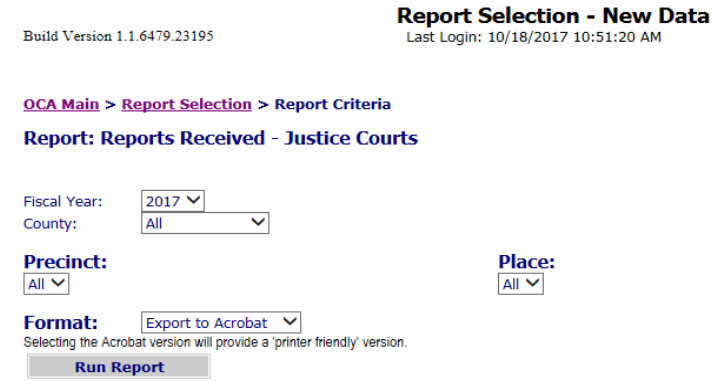

- **Y** will display after the section if it is required. (Remember that once you submit a section in one month it must be submitted in every month, even if there is no activity to report.)
- $\triangleright$  **N** will display after the section if it is not required
- **\*** if the reports was received and is in balance
- $\triangleright$  **#** if the report has been received and is out of balance. Any report that has an "#" must be corrected. You will also see those reports flagged in red if you log in the database and do a search of reports in the fiscal year. Click **Monthly Report Search and Edit – New Data** to access reports for previous fiscal years.
- **?** if the report (section) has not been received (is missing)

## **Reports Received - Justice Courts**

Fiscal Year Selected: 2017 Date/Time Printed: 10/18/2017 - 1:10 pm

- \* Received, In Balance
- # Received, Out of Balance
- ? Report Missing
- Y Required to Report
- N Not Required to Report

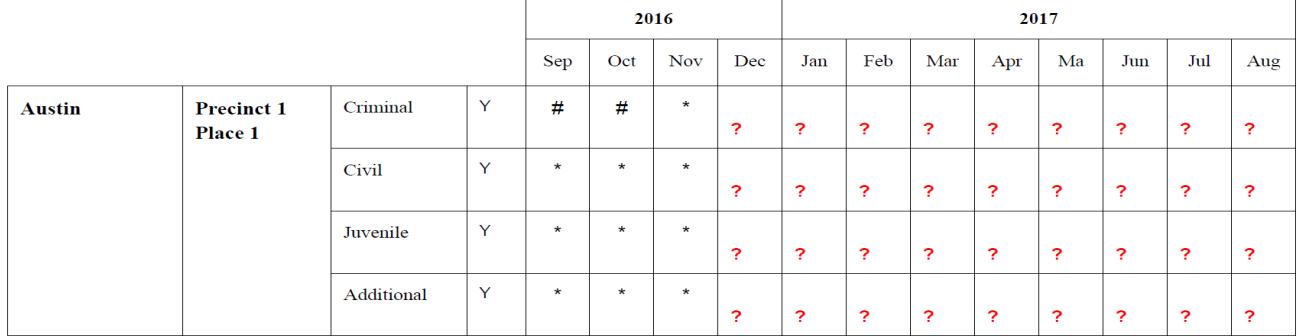

Send questions to [judinfo@txcourts.gov.](mailto:judinfo@txcourts.gov)